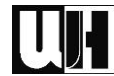

# **GESTALTE EIN PLAKAT FÜR UNSEREN HOFLADEN**

Lege in deinem persönlichen Netzlaufwerk (P:) einen Ordner mit dem Namen "PU-UFRW" an. Erstelle in diesem Ordner ein Worddokument mit dem Dateinamen: "**NACHNAME.Vorname.Plakat2324.Bericht**".

# **Aufgabenstellung für diese Praxiseinheit**

Erstelle ein PLAKAT!

Thema: LLA-Café hat wieder offen und im Hofladen gibt es wieder das komplette Sortiment!

## **Inhalte**

### *WIEDERERÖFFNUNG LLA-CAFÉ UND LLA-HOFLADEN WIEDER MIT KOMPLETTEM SORTIMENT*

Datum: 08. 11. 2023

## *SONSTIGES*

Überlege welche Inhalte sonst noch auf dem Plakat enthalten sein müssen/sollten! Öffne dazu dein zuvor erstelltes Worddokument und erstelle einen Briefkopf für den Praxisbericht. Worauf du dabei achten solltest, kannst du in den "**Hinweisen zum Verfassen von Praxisberichten**" finden. Trage danach die Ergebnisse deiner Überlegungen als Kapitel "**1. Plakatinhalte**" in deinen Praxisbericht ein.

## **Gestaltung**

## *INTERNETRECHERCHE*

Wir lassen ein Plakat drucken:

• Welche Anbieter kommen in Frage? (nenne mindestens 3 verschiedene Internetdruckereien)

Suche bei einem der Anbieter folgende Informationen:

- Anzahl Plakate,
- Größe,
- Format, …
- Farben (SW, 1-, 2-färbig, bunt, …)
- Preis?

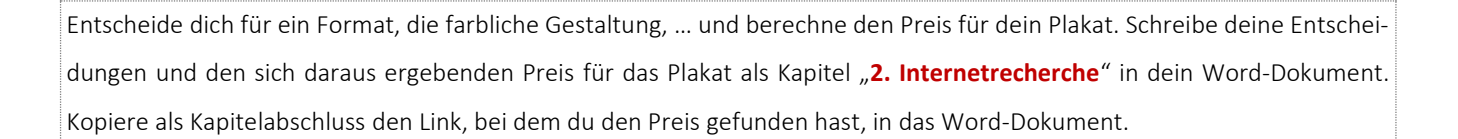

#### *THEORETISCHE GRUNDLAGEN*

Lese dir die Infoblätter "**Die 10 Goldenen Regeln der Plakatgestaltung**" und "**Ein Plakat erstellen**" aufmerksam durch und markiere dir die wichtigsten Aussagen zu den einzelnen Kategorien. Öffne nun wieder deinen Praxisbericht (Word-Dokument) und fasse das Wichtigste zum theoretischen Hintergrund der Plakatgestaltung in Kapitel "3. Theorie zur Plakatgestal**tung**" in Stichworten zusammen.

#### **UMSETZUNG**

Erstelle nun dein(e) Plakat(e) unter Berücksichtigung der oben getroffenen Entscheidungen und der gelesenen Infotexte mit dem Programm "Corel Draw". Fotos, Markenzeichen, Lageplan usw. findest du im Netzwerk an folgendem Speicherort: S:\2FSL\2FSL-Lesen\PUUFRW (FL Harasleben) oder im Internet. Speichere dein(e) Plakat(e) als **Corel-Draw-Dokument** mit dem Dateinamen "NACHNAME.Vorname.Plakat2324.Entwurf1" (evtl. Entwurf2, usw.) ab.

#### **Praxisbericht**

Wie du weißt, musst du für jede Praxiseinheit einen Praxisbericht verfassen. Da du bereits damit begonnen hast, sollte es nicht mehr allzu viel Arbeit sein, diesen fertig zu stellen. Es fehlt nur noch das Kapitel "**4. Allgemeine Inhalte**". Welche Inhalte in diesem Kapitel enthalten sein sollten, kannst du in der Datei "**Hinweise zum Verfassen von Praxisberichten**" nachlesen. Schreibe also deinen Praxisbericht in der bereits angelegten Word-Datei fertig, wandle diese abschließend in eine PDF-Datei um und gib sie auf Moodle ab.

#### *ACHTUNG!!!*

Suche dir am Ende der PU-Einheit folgende Adresse im Netzwerk: S:\2FSL\2FSL-Schreiben\PUUFRW (FL Harasleben)\Ergebnisse\Gruppe F2\_X.., lege dort einen neuen Ordner mit deinem Namen (**NACHNAME Vorname**) an und speichere deine bis dahin ausgearbeiteten Ergebnisse dort ab!!!

Was in der PU-Einheit nicht fertig wurde, musst du als Hausübung fertigmachen! Wenn du alles fertig hast, gib alle (fertigen) Dateien ("**NACHNAME.Vorname.Plakat2324.Bericht**" sowie "**NACHNAME.Vorname.Plakat2324.Entwurf1**"; **"…Entwurf2**" usw.) auf Moodle ab!!! **Bitte KEINE ZIP-Archive!!!**

Abgabetermin: